## Microsoft Edge スタート画面を【YAHOO JAPAN1】に設定する

スタート→すべてのアプリ→【Microsoft Edge】をクリックして開く

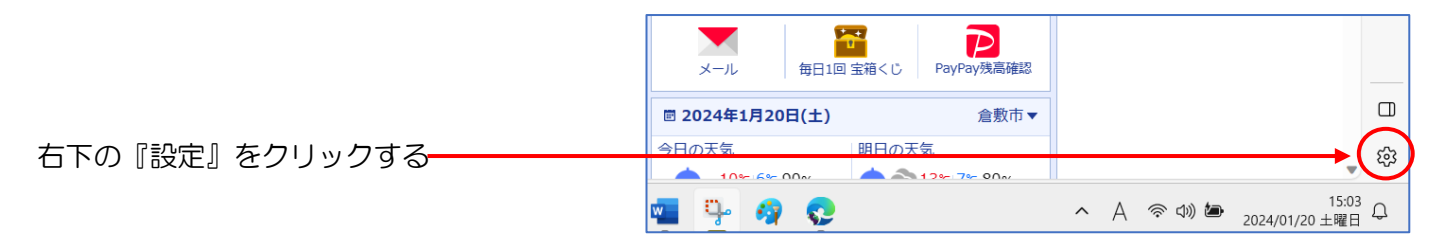

左列から『スタート・ホームおよび新規タブ』をクリックする→『新しいページを開く』をクリックして『新し いパージを追加してください』をクリックする

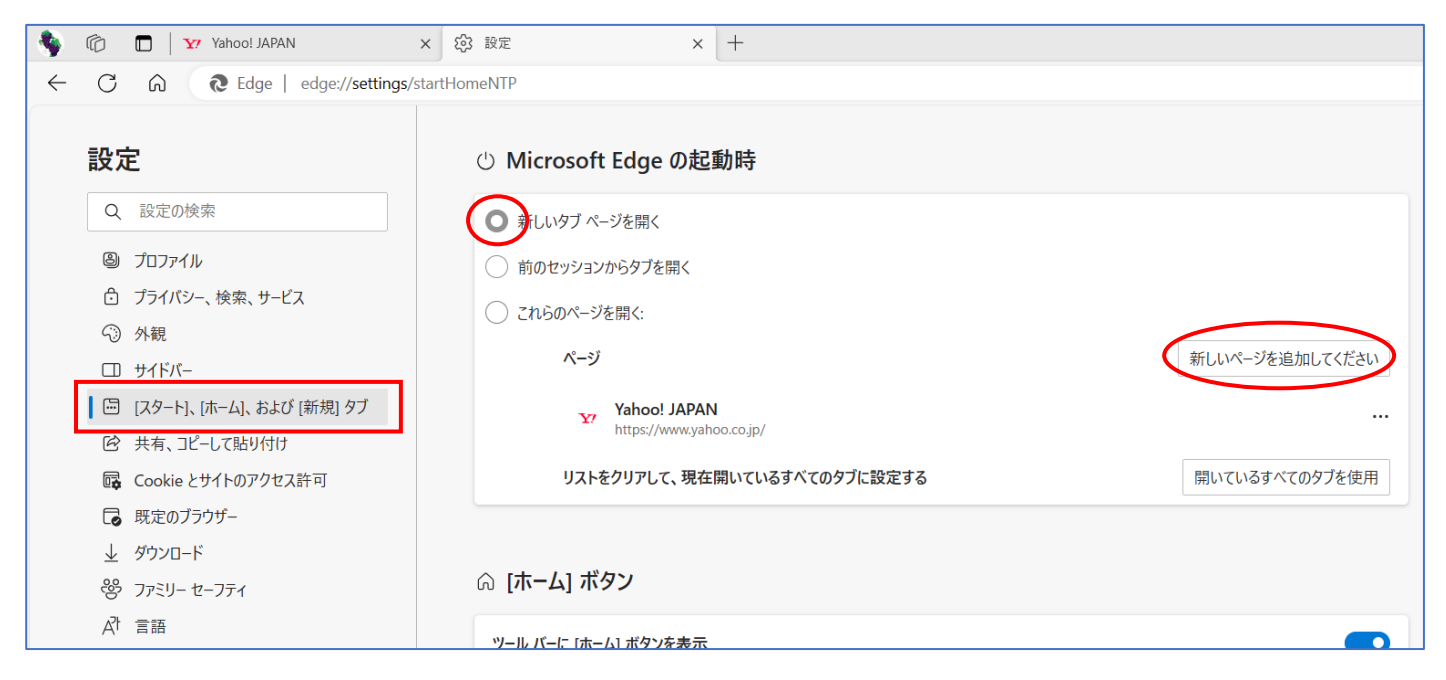

「新しいページを追加してください」画面になるので【YAHOOJAPAN1】などの URL をコピペして『追加』を

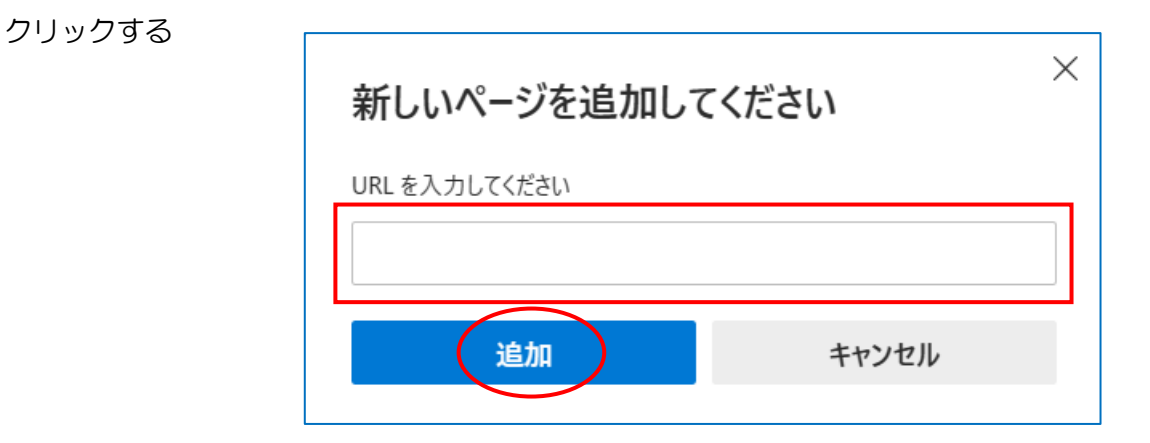